## [UCC-Client](https://wiki.ucware.com/gui/ucc-client?do=showtag&tag=gui%3AUCC-Client)

## **Überblick zum UCC-Client**

Wenn Sie sich zum ersten Mal am UCC-Client [anmelden,](https://wiki.ucware.com/benutzerhandbuch/first_steps) wird standardmäßig die Hauptseite angezeigt. Als Benutzer mit [aktiver Lizenz](https://wiki.ucware.com/benutzerhandbuch/hauptseite/unlizenziert) haben Sie hier direkten Zugriff auf alle Funktionen eines modernen Telefons, inklusive Anrufhistorie, Anrufbeantworter und Kontaktverwaltung.

Über die **Seitenleiste** gelangen Sie zu den folgenden Detailseiten:

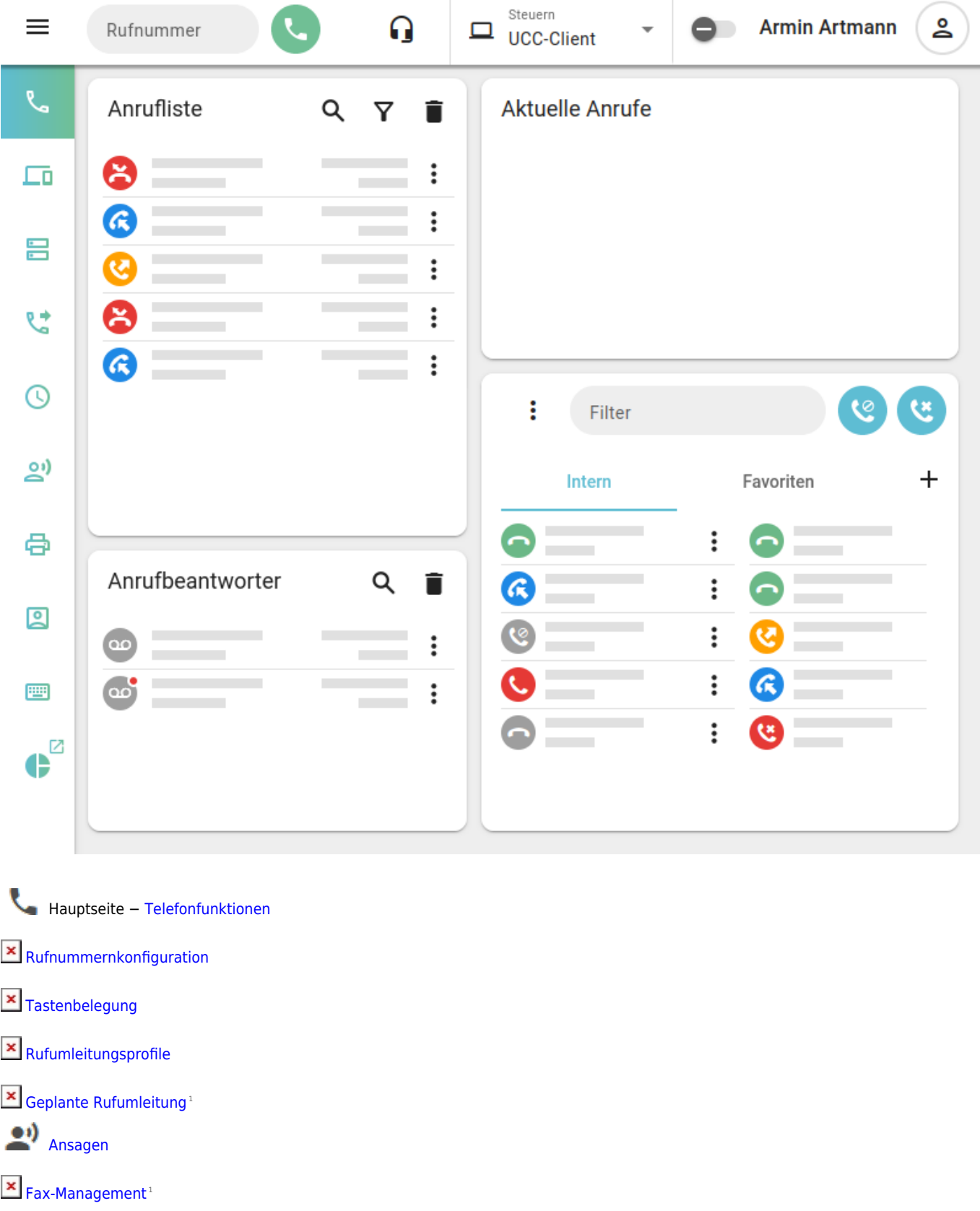

UCware-Dokumentation - https://wiki.ucware.com/

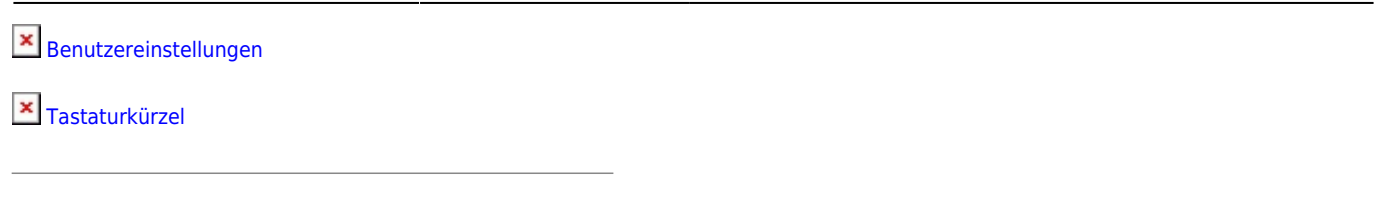

1 Nur für berechtigte Benutzer verfügbar.

Über die **Kopfleiste** gelangen Sie zu den **erweiterten** Optionen des Clients:

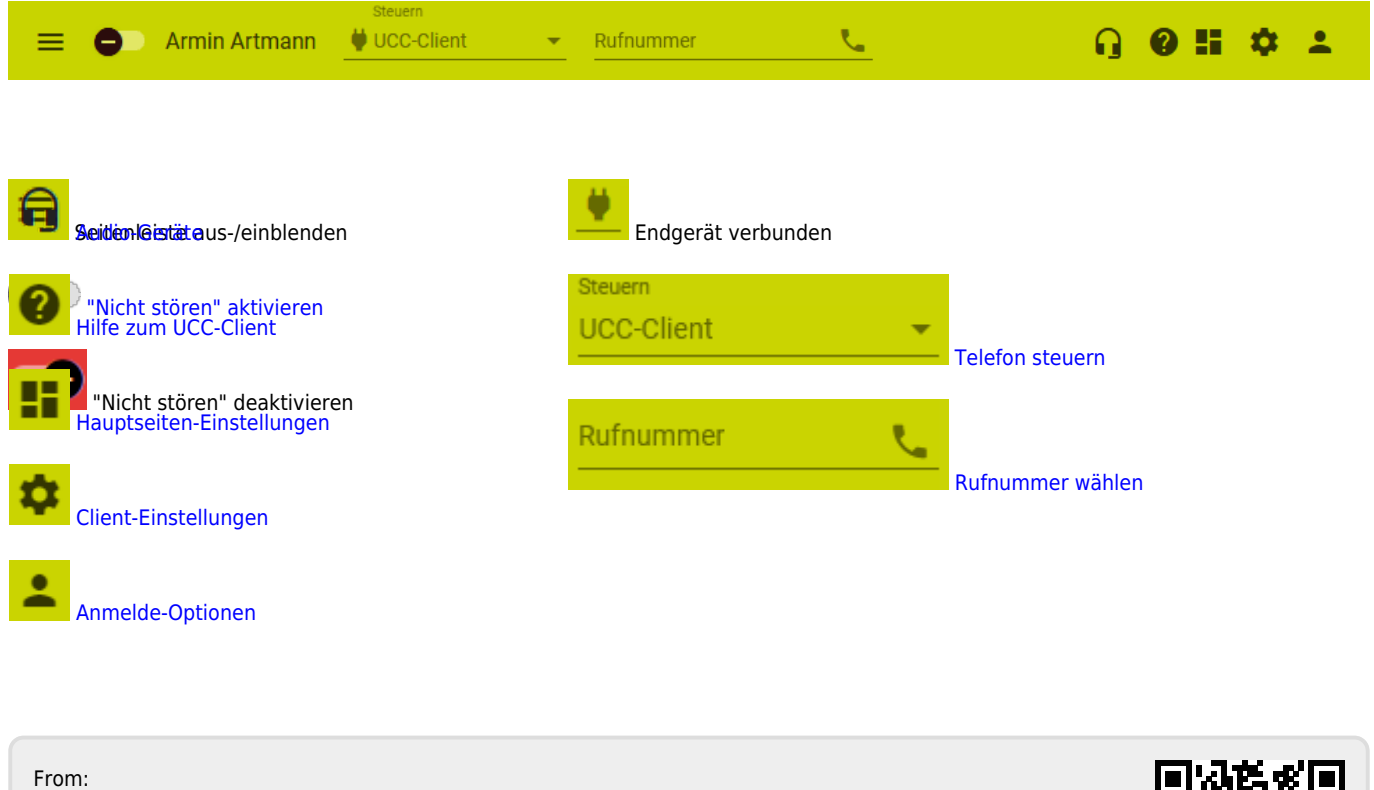

<https://wiki.ucware.com/> - **UCware-Dokumentation** Permanent link:

**<https://wiki.ucware.com/benutzerhandbuch/sitemap?rev=1704813692>**

Last update: **09.01.2024 15:21**

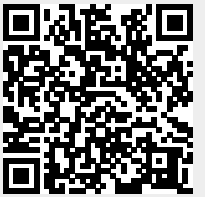